## Lisa Weaver September 30, 2012 PET1 – To be redelivered to the faculty and staff at Sharp Creek Elementary School

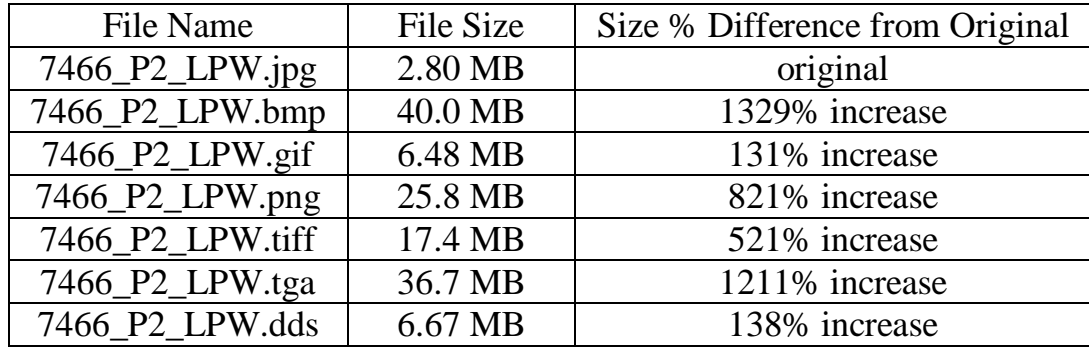

What happens to the size of my file when I change the file type?

How can I tell the difference in file types by looking at the pixilation?

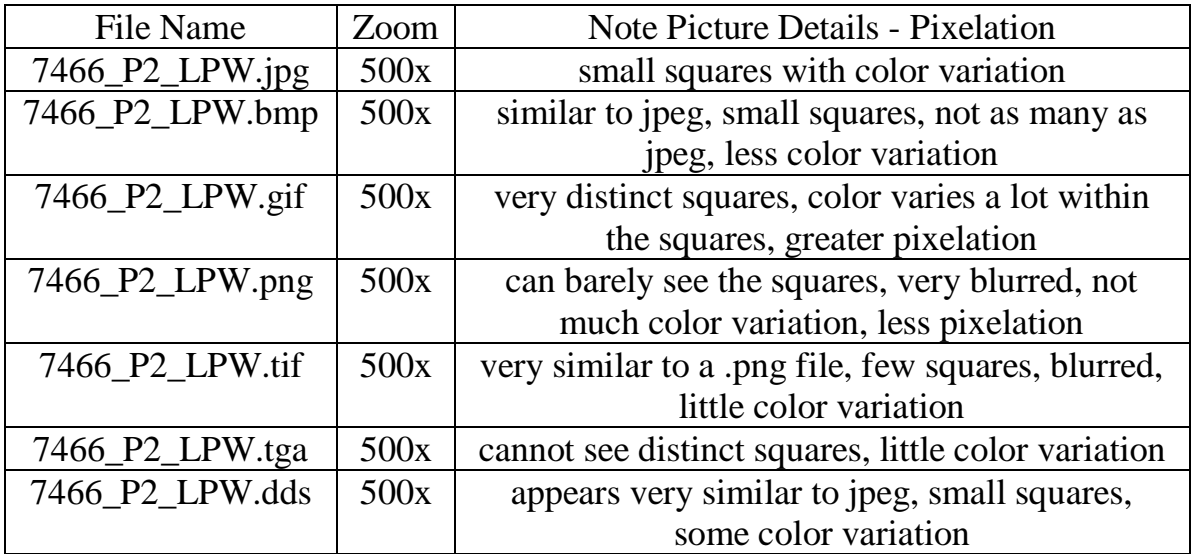

How do I know when you use which file type?

According to hp.com [\(follow link\)](http://www.conitec.net/beta/fileformats.htm), conitec.net [\(follow](http://wiki.answers.com/Q/What_is_the_difference_between_jpg_gif_bmp_and_png_format_files) link), and wiki.answers.com (follow [link\)](http://wiki.answers.com/Q/What_is_the_difference_between_jpg_gif_bmp_and_png_format_files) the following is the best uses of each file type:

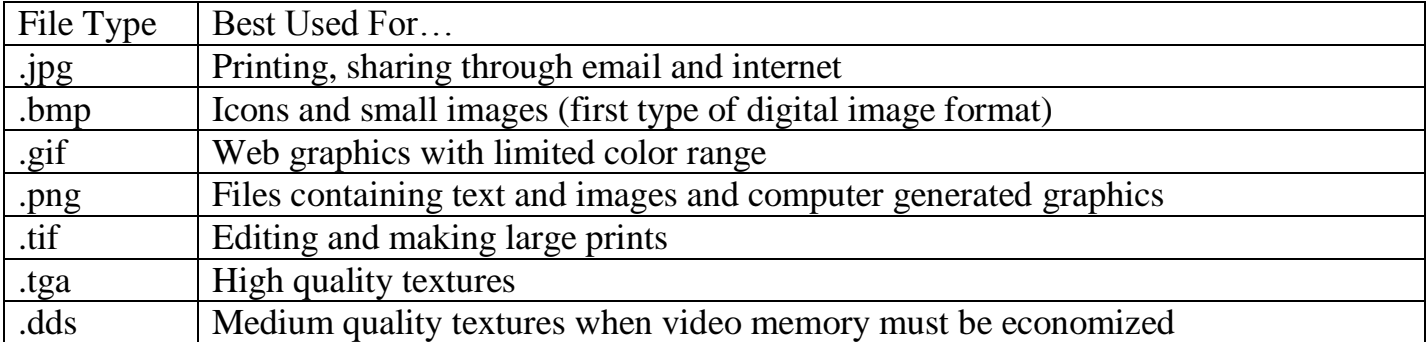

How do I change the file type to ensure I use the best type for my application?

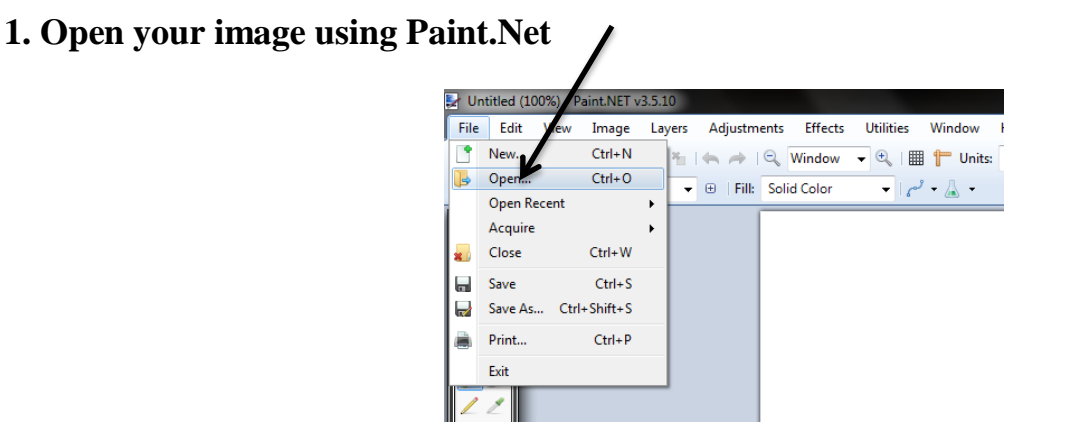

- **2. Edit your photo how you would like it to appear.**
- **3. Click File, then Save As.**

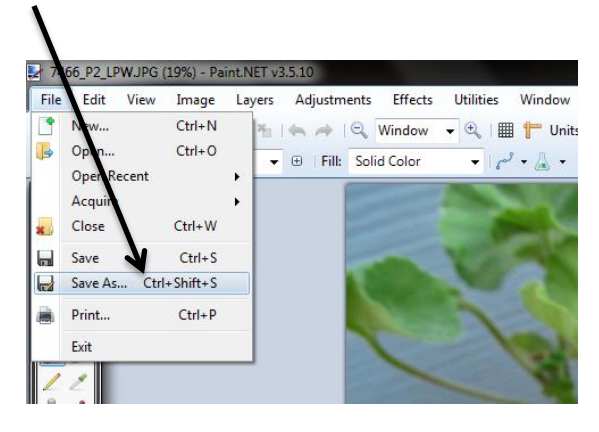

**4. In the drop down box, choose the file type best for your use.**

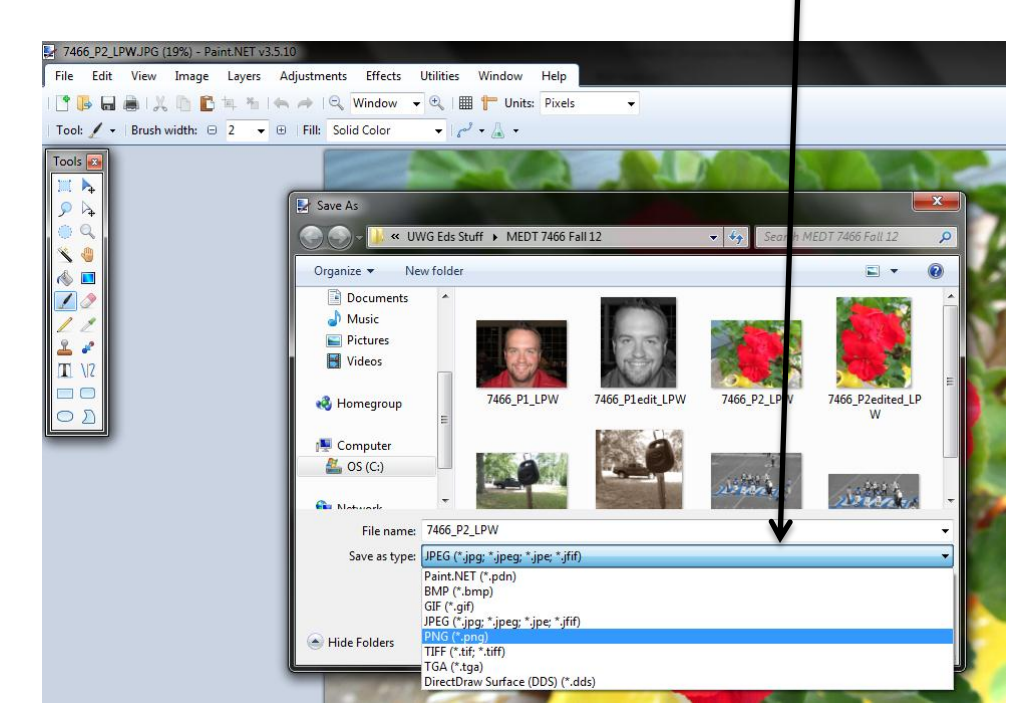

**5. Click Save and use your photograph as needed.**